## *How to Claim your Commencement Ticket*

## **Marian University Commencement Ticket Instructions**

Step 1 – Go to [https://muknights.universitytickets.com](https://muknights.universitytickets.com/) and click log in. Log in as Students/Faculty/Staff. Each graduate will use their Marian University username and password to log in to their account.

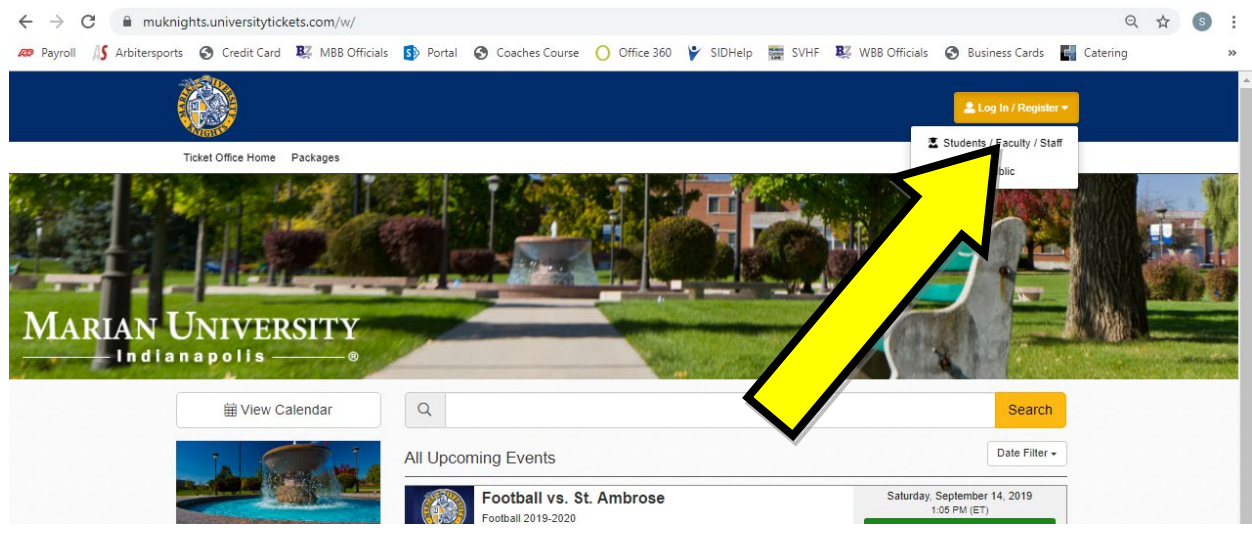

Step 2 – Once you are logged in, select your commencement ceremony and click on Get Tickets. In this example, the undergraduate commencement will be used. Note this same ticket link will be used regardless of the ceremony venue and time (e.g. guests of graduates participating in the 3 p.m. ceremony under the inclement weather plan would use the same tickets).

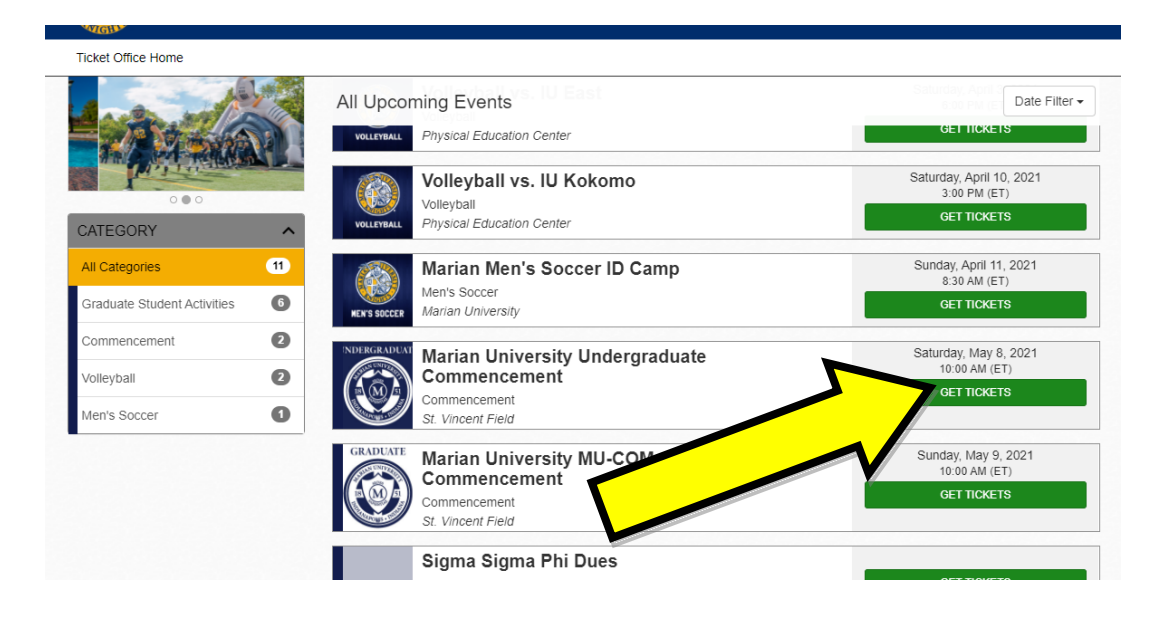

Step 3 – Click on the drop-down menu next to Undergraduate Tickets and select quantity up to 4 and then click on Select Seats. If you are bringing less than 4 guests, you are permitted to order your allotted 4 tickets and give your extra(s) to another graduate if desired.

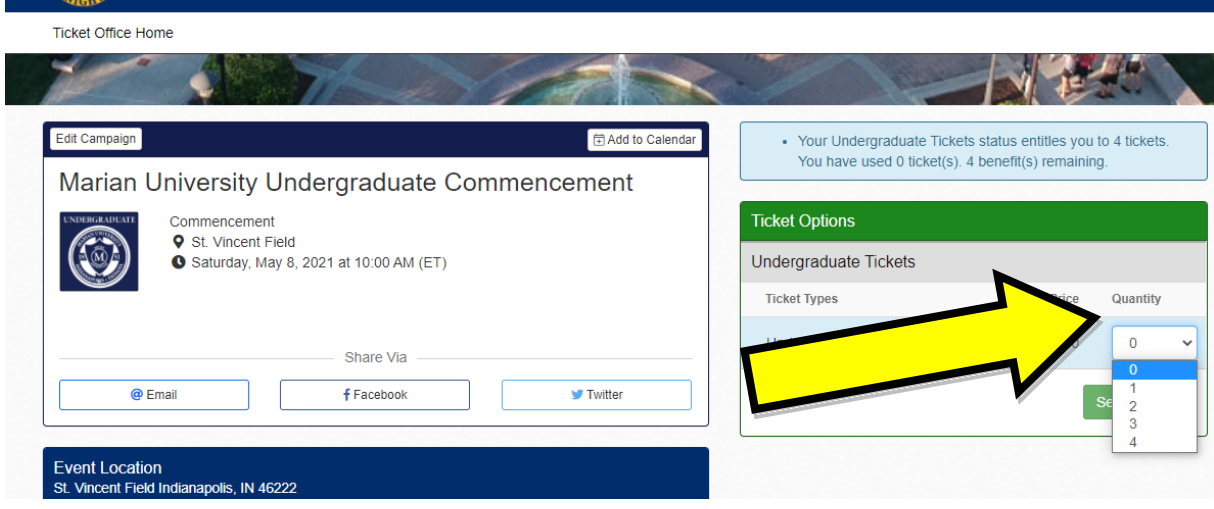

Step 4 - In the next window, click on "Checkout."

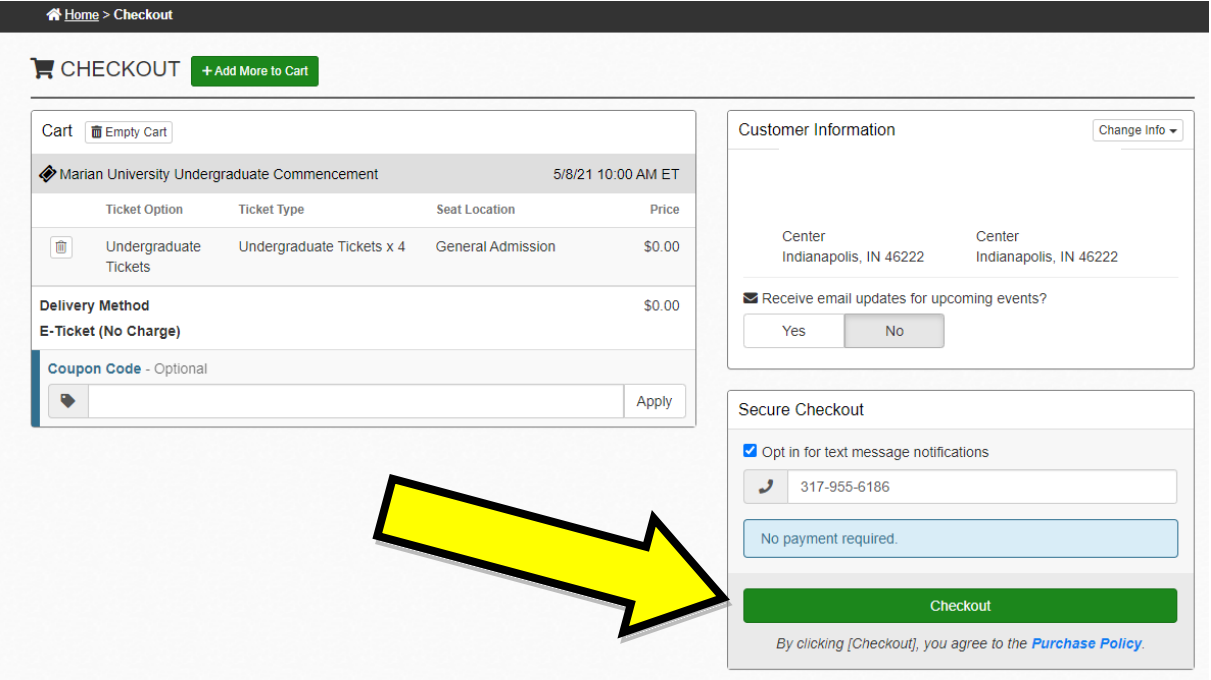

Step 5 – You can now send each individual ticket to your guest's mobile phone, save the individual ticket and email it to your guest, or save the e-ticket to print and then hand to your guests. **Make sure you do not send the same ticket to more than one guest. Each ticket has a unique scan code and it will only be allowed to scan once into commencement.** 

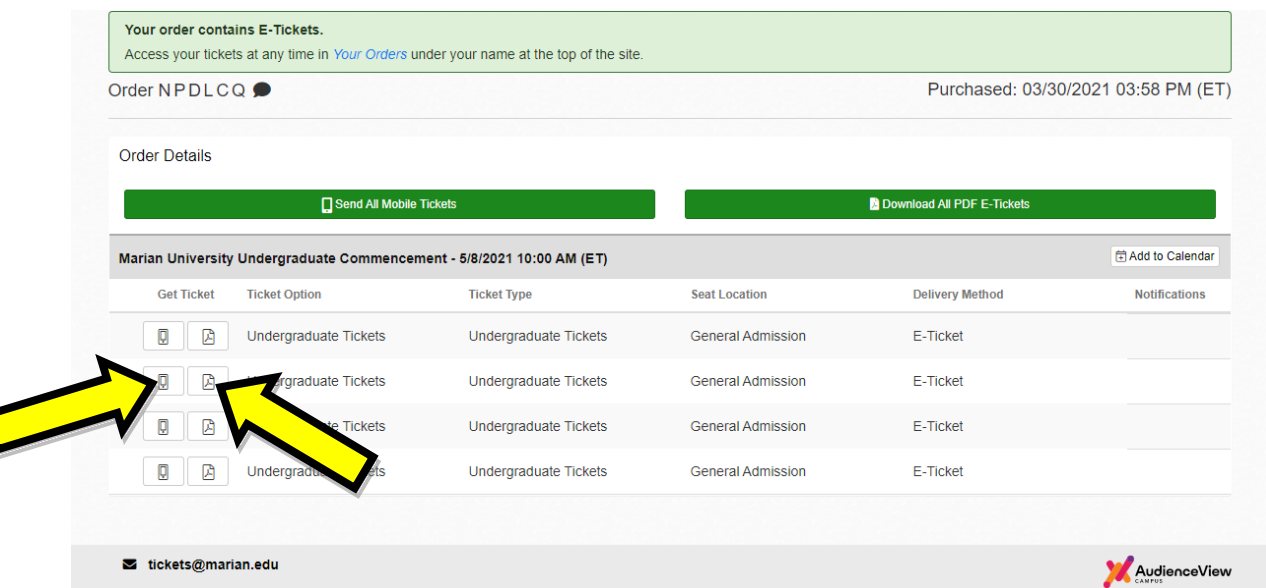

**\*\*Please note that it is each graduate's responsibility to get the ticket to their 4 guests. If they do not have their ticket, they will not be able to get into commencement. If you give the same ticket to mulitple people, the first person whose ticket is scanned will get into commencement. Others will be unable to enter the venue and will be directed to the livestream location in Alumni Hall.**

**\*\*Claim your tickets in advance. Technical assistance for claiming tickets will not be avaialble on commencement day or the evening/weekend day prior.**

If you have any questions in regards to claiming your tickets, please reach out to [tickets@marian.edu.](mailto:tickets@marian.edu)